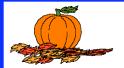

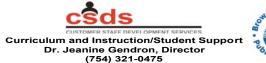

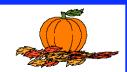

# Tech Teaching And Learning Konnections

Volume 3, Number 2

http://www.broward.k12.fl.us/etscsds/techTALK.htm

November, 2004

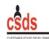

Curriculum and Instruction/Student Support Dr. Jeanine Gendron, Director (754) 321-0475

#### http://web/etscsds

Dr. Earlean Smiley Deputy Superintendent

Frank Vodolo Executive Director

<u>Director</u> -Dr. Jeanine Gendron

<u>Secretary</u> -Dayna Mullings-Jones

#### Staff -

Charlotte Cannizzaro Shernell Dozier Coby Enteen Kristine Haller Darrell Hardge Sally House Ken Justice Peggy Livingston Steve Mosher Rose Parsons Rick Reece Michele Rivera Dawn Sturdy Vince Troyan **Harriet Walters** Yamilette Williams

# Broward's Digital Learning Environment Study Begins at Four Schools

Students at Miramar and Monarch High and Attucks Middle Schools are now focused on learning through the use of a personal laptop. Grades 3-5 students at Broward Estates Elementary are using wireless laptop carts and primary students have been issued Leap Pads with programs that assist in reading, writing, and math skill development.

Parents and students attended special sessions during the

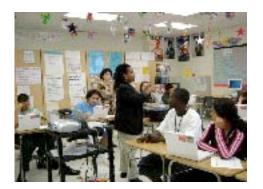

Teaching and learning is changing at Monarch High through the use of laptops.

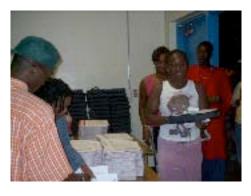

Parents & students arrive at Miramar High School for laptop checkout and training.

evenings and on Saturdays for laptop training and checkout.

Teachers at these schools are integrating the use of laptops into teaching and learning environments project-based via learning and interactive lessons learned through the Digital Education Teacher Academy. Check out continued progress on the DLES web site:

http://web/dles

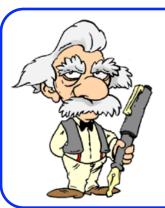

Computers are incredibly fast, accurate, and stupid; humans are incredibly slow, inaccurate and brilliant; together they are powerful beyond imagination.

Albert Einstein

### Inside this Issue...

AL Does Spanish - pg. 3
DETA Learning Community pgs. 4-5
CAB - Resume - pg. 6
DETA Schedule - pg. 7
VTRP - pg. 8

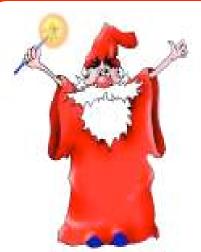

### Wizard of the Month

Valerie Shook Media Specialist

**Coral Park Elementary** 

VTRP 2003-2004 Winner

'How to be What You Want to Be When You Grow Up"

Imagine a flash into the future to discover one's career path in this grades 3-5 WebQuest - A Future Flash: How to be What You Want to Be When You Grow Up! Explore this engaging webbased activity, produced by Valerie Shook, Media Specialist from Coral Park Elementary, to discover how students applied the Research Process Model (RPM) to learn about their chosen career.

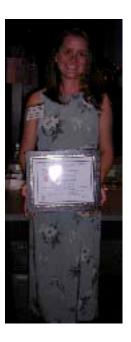

Discover the **MAGIC** in this winning lesson @ <a href="http://www.broward.k12.fl.us/bestpractices">http://www.broward.k12.fl.us/bestpractices</a> (Internet).

### Web Sites of the Month

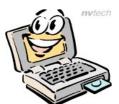

# Citing web resources

http://myt4l.com/index.php?v=pl& page\_ac=view&type=tools&tool= bibliographymaker

The above site provides a simple-to-use Bibliography Maker to cite your project references including books, web sites, interviews, images, music and sound effects, videos, animation, and more. Records can be formatted in either APA or MLA format.

### http://www.bedfordstmartins.com/online/citex.html

This second site provides detailed instructions and examples for all 4 citation styles - MLA, APA, Chicago Style & CBE.

# TLC Training Dates for November

Designated technologists from all the schools and district offices will meet by area on the following dates to acquire training and information updates.

| Area             | Date     | Location            |
|------------------|----------|---------------------|
| North<br>Central | 11/09/04 | Sunset<br>School    |
| South<br>Central | 11/16/04 | SC Area<br>Office   |
| North            | 11/22/04 | NA Training<br>Room |
| South            | 11/23/04 | SA Office           |

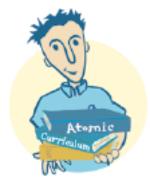

# Atomic Learning Online Technology Training & News

### **AL Curriculum Connection**

Teachers...Do you need a fun way to review a chapter or reinforce facts and information? Why not play "What's the Question?" It is a "Jeopardy" like game using Powerpoint.

#### To access this lesson:

Login to Atomic Learning, click on Atomic Learning under the Resources on the left. Next, click on "Take me to the Atomic Learning tutorial library." Then click on the lavender Curriculum Tools button from the menu bar across the top. You will now have access to numerous curriculum resources.

Under the Classroom Curriculum T2T Lesson Plans section, click on "Microsoft PowerPoint Lesson Plans." Scroll down to # 18 Let's Play "What the Question?" Click on the yellow compressed folder to download the lesson plan, sample lesson

If you don't have PowerPoint on your computer you can still use this great resource by downloading PowerPoint Viewer.

### For the PC:

and template.

http://office.microsoft.com/enus/results.aspx?Scope=DC&Query=powerp oint+viewer

#### For the Mac:

http://search.microsoft.com/search/results.aspx ?st=b&na=88&View=enus&qu=powerpoint+viewer

### **New! Tutorials in Spanish**

Do you have students or parents who might need help with a software application in Spanish? Over 2,000 tutorials are now available in Spanish. Login to AL to access tutorials in Spanish on Microsoft Word, PowerPoint, Excel, iMovie, iPhoto and more!

### Tutoriales, versión en español

¡Bienvenido a nuestra selección de tutoriales en español! Aquí encontrará tutoriales en español para los programas populares con versiones en español. Use el siguiente directorio para navegar nuestra selección actual de tutoriales.

### Look Who's Using AL...

Congratulations to Sunland Park and Flamingo Elementary Schools! These two staffs participated in training on the Atomic Learning Curriculum for Teachers during the month of October.

To arrange training at your school, gather 15 – 20 teachers willing to attend a 3 hour inservice (6 points). The 3 hours can be divided into 1, 2, or the full 3 sessions.

Watch for future student contests!

#### Contact:

Customer Staff Development Services Kristine Haller, Yamilette Williams, or Steve Mosher @ 754-321-0475

Visit Atomic Learning at <a href="http://broward.atomiclearning.com">http://broward.atomiclearning.com</a> for application tutorials and new curriculum tools.

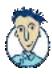

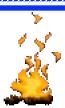

# **Keep the Digital Fires Burning!**

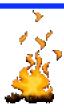

# In the 2004-2005 DETA Learning Community!

### What is the DETA Learning Community?

It's a hands-on, digital support group for sharing best practices and helping teachers create dynamic learning environments for students that integrate technology into the curriculum.

### This year's Learning Community features...

- A fall program and a spring program each worth 15 inservice points!
- Flexibility and choice based on your needs and interests... choose the sessions you want to attend!
- Two networking/refreshment times on each date to meet the needs of early dismissing and late dismissing schools.
- Sharing of Best Practices by DETA teachers!
- Model lessons integrating technology and curriculum!
- Strategies for meeting the needs of the digital learner!
- Support for project submissions to VTRP!
- 24/7 collegial support, digital networking, and anytime/anywhere learning using Blackboard!
- Opportunities to earn technology resources for your classroom at the end-of-year celebration! Date to be announced.

### **CONGRATULATIONS!**

The first 100 teachers that registered for the DETA Learning Community Inservice have been given netTrekker licenses for 2004-05! ENJOY using this valuable research tool!

## Here's how to register for becoming a member yourself...

- Ask your inservice facilitator to register you for BE# 10266266.
- Go to the DETA Learning Community web site below to choose the sessions you wish to attend. http://www.broward.k12.fl.us/etscsds/deta/deta\_LC\_fallschedule.htm
- Reserve your spot for the sessions you wish to attend. Don't forget to print a confirmation form of your schedule after your register.
  - http://www.broward.k12.fl.us/etscsds/deta/deta\_LC\_registration.htm
- If you are unable to attend a session after you have registered, please e-mail detalc@browardschools.com and then resubmit a *new* registration with the *new* dates you want.
- To earn inservice credit, you must attend at least 3 sessions. You may select an additional session if you wish. More details about inservice follow-up and requirements will be shared at each session.

more on page 5

### DETA Learning Community - continued

### Fall 2004 Schedule...Mark Your Calendars Now

| Date     | Location                     | Topics - Choice of                                                                                                    |
|----------|------------------------------|----------------------------------------------------------------------------------------------------|
| 11/16/04 | Pompano Beach High<br>School | Resumes & Icons - CAB Tips for Teachers  OR  Digital Portfolios in the Classroom -  Special USF Multimedia Session             |
| 11/17/04 | Pompano Beach High<br>School | Using Atomic Learning Curriculum in the Classroom  OR  Digital Portfolios in the Classroom - Special USF Multimedia Session    |
| 12/7/04  | Miramar High School          | Writing Using Photography with iPhoto OR Connect & Project - Laptop Presentation Strategies in the Classroom                   |
| 12/8/04  | Miramar High School          | Resumes & Icons - CAB Tips for Teachers  OR  Learning from Student Work - Strategies to Meet the  Needs of the Digital Learner |

# Agenda - Time Schedule for all DETA LC Meetings:

4:00 to 4:30 P.M. Sign-in, networking, Q &A for participants from early dismissing schools

4:30 to 6:00 P.M. Hands-on model lessons and technology sessions for all.

6:00 to 6:30 P.M. Sign-in, networking, Q & A for participants from late dismissing schools.

# The DETA Learning Community...

ne next step for DETA Grads/

For more information, please visit the DETA Learning Community Website (a), http://www.broward.k12.fl.us/etscsds/deta/deta LC.htm

or call: Customer Staff Development Services

Dr. Jeanine Gendron, Director

754-321-0476

# **Communicating Across Broward**

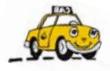

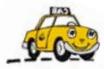

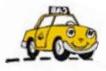

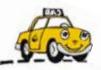

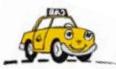

### Creating a Resume

Everyone is highly encouraged to create a Resume in CAB. Resumes are a great way to see who you are e-mailing and retrieve contact information you might need, i.e.: phone number, fax number, internet address, etc. Additional information can be added to this form, i.e. photo, background, horizontal lines to divide text areas, etc.

**<u>Directions:</u>** From your CAB desktop, select the "resume" icon from your toolbar.

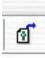

If you don't have this icon in your CAB toolbar, click on the View pull-down menu at the top and scroll down to Toolbars. Select Customize Toolbars from the sub menu. In the Categories pull down, choose Open Items.

Drag the Resume icon to your CAB toolbar.

After moving the Resume icon to your CAB toolbar, double-click the icon to open the "resume" form.

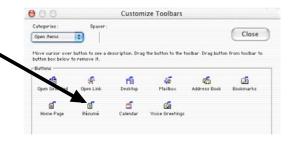

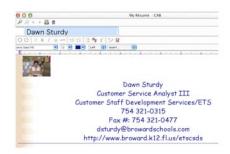

The first time you open the form, it will be empty. **Step 1:** Enter your name in the text area **above** the format bar.

**Step 2:** Enter your name, title, department/school, phone number, fax number, e-mail address and web site (optional) in the text area **below** the formatting bar.

Additional information can be added to this form, i.e. photo, background, horizontal lines to divide text areas, etc.

**Did you know?** You can view anyone's resume by selecting that person's name from the directory or from an e-mail message and control/click (Mac) or right-click (Win) to open that user's "resume" or by selecting the "resume" button from the directory window

For tutorials on creating a resume, visit <a href="http://broward.atomiclearning.com">http://broward.atomiclearning.com</a> and select the CAB Video Library.

# **Teachers...Have You Taken DETA Yet?**

### **Enroll Today!**

The Digital Education Teacher Academy (DETA) is designed to provide contract teachers with strategies and resources to infuse technology into their teaching & learning environments.

If you are a teacher and haven't yet gone through DETA, many opportunities are available this school year and during the summer of 2005.

| BET<br>10127314<br>BE # | Dates<br>Time: 8:30 a 4:00 p. | Course<br>Type | Open House Registration - Presentation FAU Davie LA Bldg. Rm. 139 Starts at 4:30 p.m. Dates |
|-------------------------|-------------------------------|----------------|---------------------------------------------------------------------------------------------|
| 10254242                | Jan. 15, 22, 29, Feb. 5, 12   | DETA 1         | December 1, 2004                                                                            |
| 10254246                | March 21, 22, 23, 24, 25      | DETA 1         | March 2, 2005                                                                               |
| 10254325                | April 9, 16, 23, 30, May 7    | DETA 1         | March 30, 2005                                                                              |
| 10254327                | June 6, 7, 8, 9, 10           | DETA 1         | May 25, 2005                                                                                |
| 10254329                | June 13, 14, 15, 16, 17       | DETA 1         | May 25, 2005                                                                                |
| 10254330                | June 20, 21, 22, 23, 24       | DETA 1         | May 25, 2005                                                                                |
| 10254331                | June 25, July 9, 16, 23, 30   | DETA 1         | May 25, 2005                                                                                |
| 10254332                | July 11, 12, 13, 14, 15       | DETA 1         | May 25, 2005                                                                                |
| 10254333                | July 18, 19, 20, 21, 22       | DETA 1         | May 25, 2005                                                                                |
| 10254335                | July 25, 26, 27, 28, 29       | DETA 1         | May 25, 2005                                                                                |

### Prerequisite for DETA 1 -

Participants must have intermediate technology skills & meet all the criteria as listed on the DETA web site:

http://www.broward.k12.fl.us/etscsds/deta or http://web/deta. Attendance for all five, full days of training is required in order to receive credit for this FAU course.

For more information, please call Customer Staff Development Services at 754-321-0475 or visit the web site above.

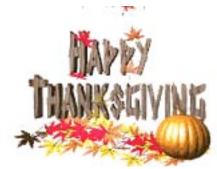

## VIRTUAL TECHNOLOGY RECOGNITION PROJECT

### A LESSON PLAN SHARING OPPORTUNITY

WANTED: TEACHERS ...

and your classroom-tested, LESSON and PROJECT PLANS that ...

Infuse technology into the curriculum!

Engage students in real-life problem solving experiences

Provoke thoughtful inquiry

Promote collaborative learning

Support the Sunshine State Standards and National

**Educational Technology Standards** 

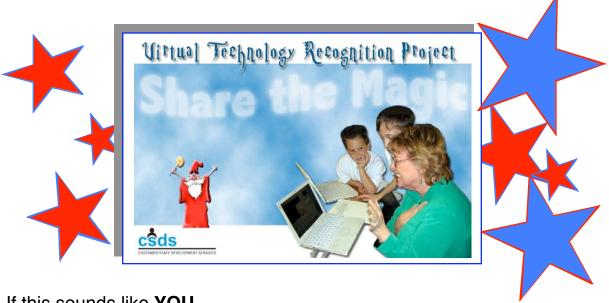

If this sounds like YOU ...

Here's your chance to **SHOW** and **SHARE** the **MAGIC** in your classroom through the Virtual Technology Recognition Project 2004-2005!

Win FABULOUS TECHNOLOGY PRIZES! Gain Districtwide RECOGNITION...

For your BEST PRACTICE, NOW through May 27, 2005!

For further information and project details log onto: http://www.broward.k12.fl.us/bestpractices or Contact Michele Rivera Customer Staff Development Services 754-321-0475

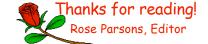